# Schneider Electric Altivar DTM Library V12.8.0

- Release Notes -

This document contains important information about the AltivarDtmLibrary software component and Release Content.

# 1. Package Content

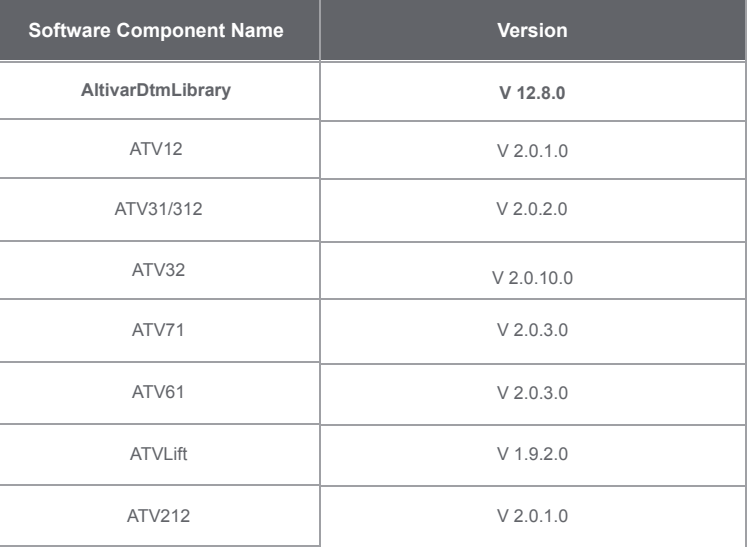

## 2. Features

## 2.1 What's New / Improved in this version

1. CR Fixes --> ATV32, ATV312, ATV212

# 3. Supported Firmware versions and References for ATV32

1. Firmware Versions Supported :

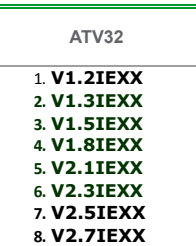

2. References Supported :

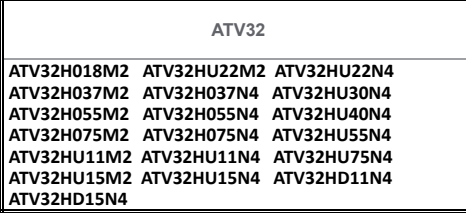

## 4. System Requirement

# 4.1 Supported operating systems/strong>

This software can be installed on the following operating systems:

- > Microsoft Windows 7 32/64-bit .
- > Microsoft Windows 8.1 32/64-bit .
- > Microsoft Windows 10 32/64-bit

# 4.2 Minimum PC Requirements

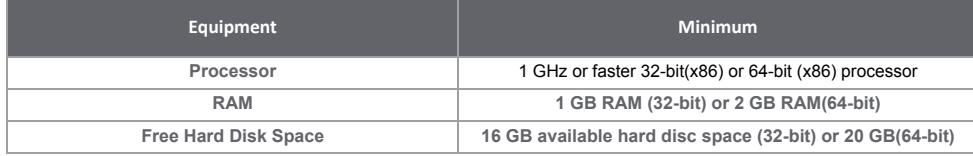

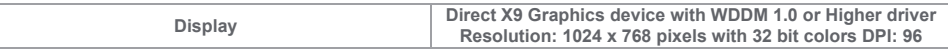

# 4.3 Recommended PC Requirements

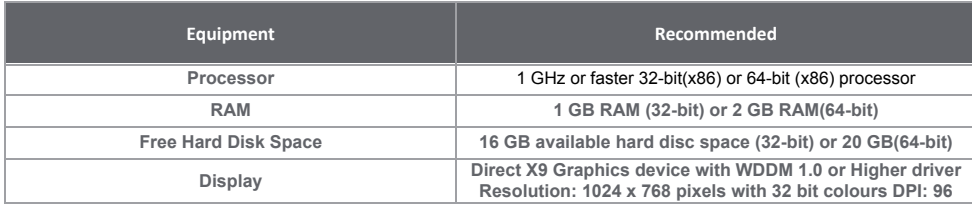

## 5. Information

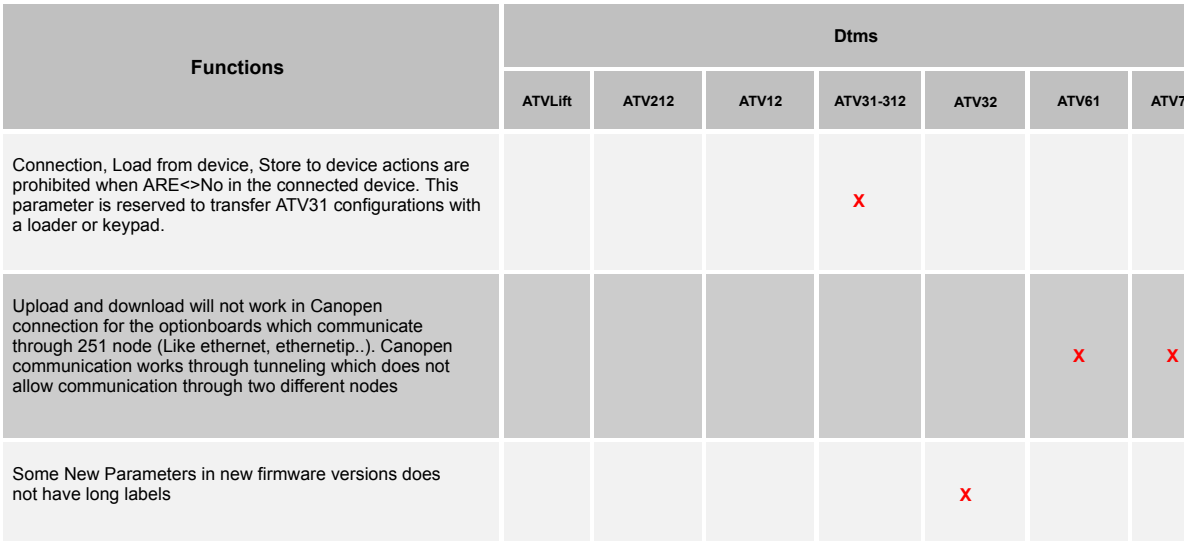

# 6 Restrictions

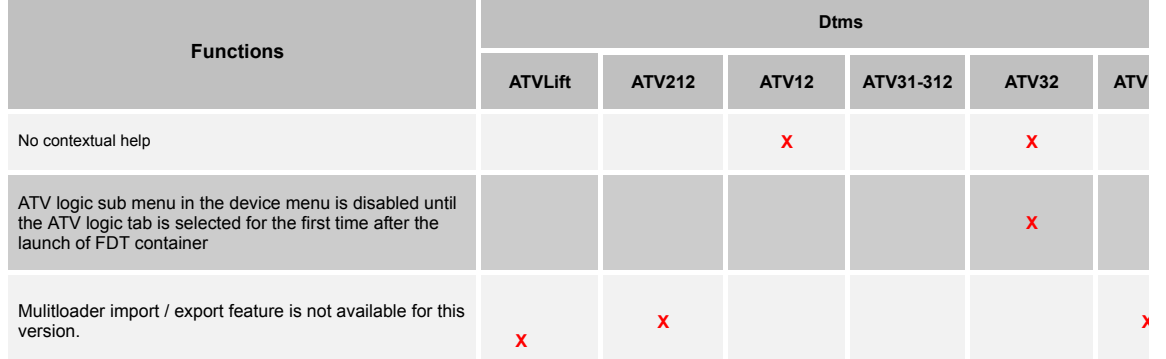

# 7 Known Issues

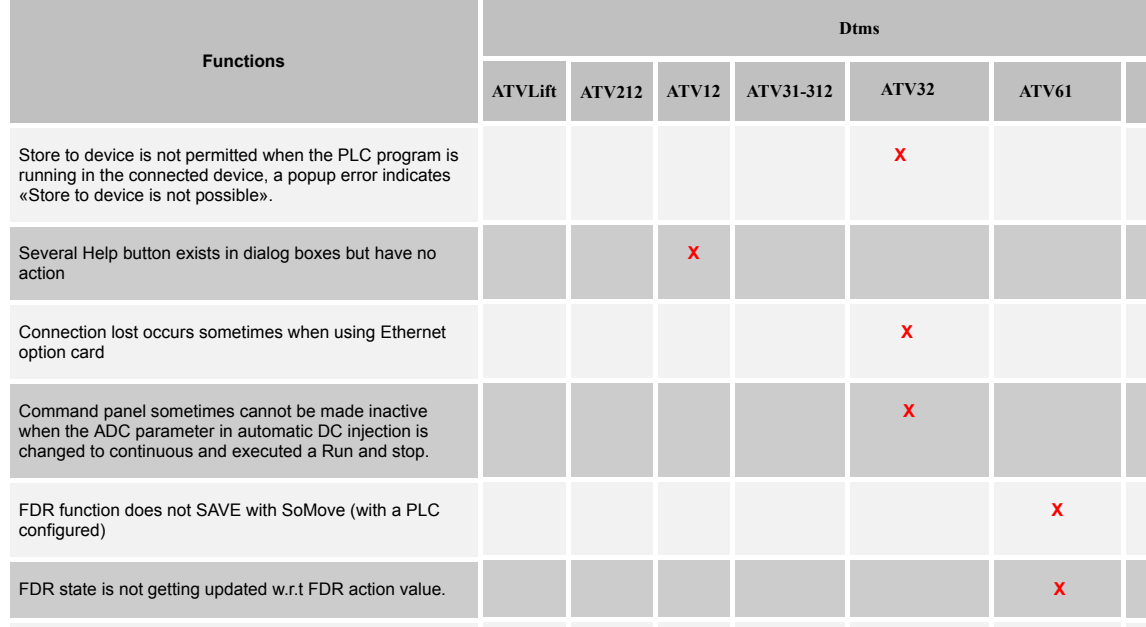

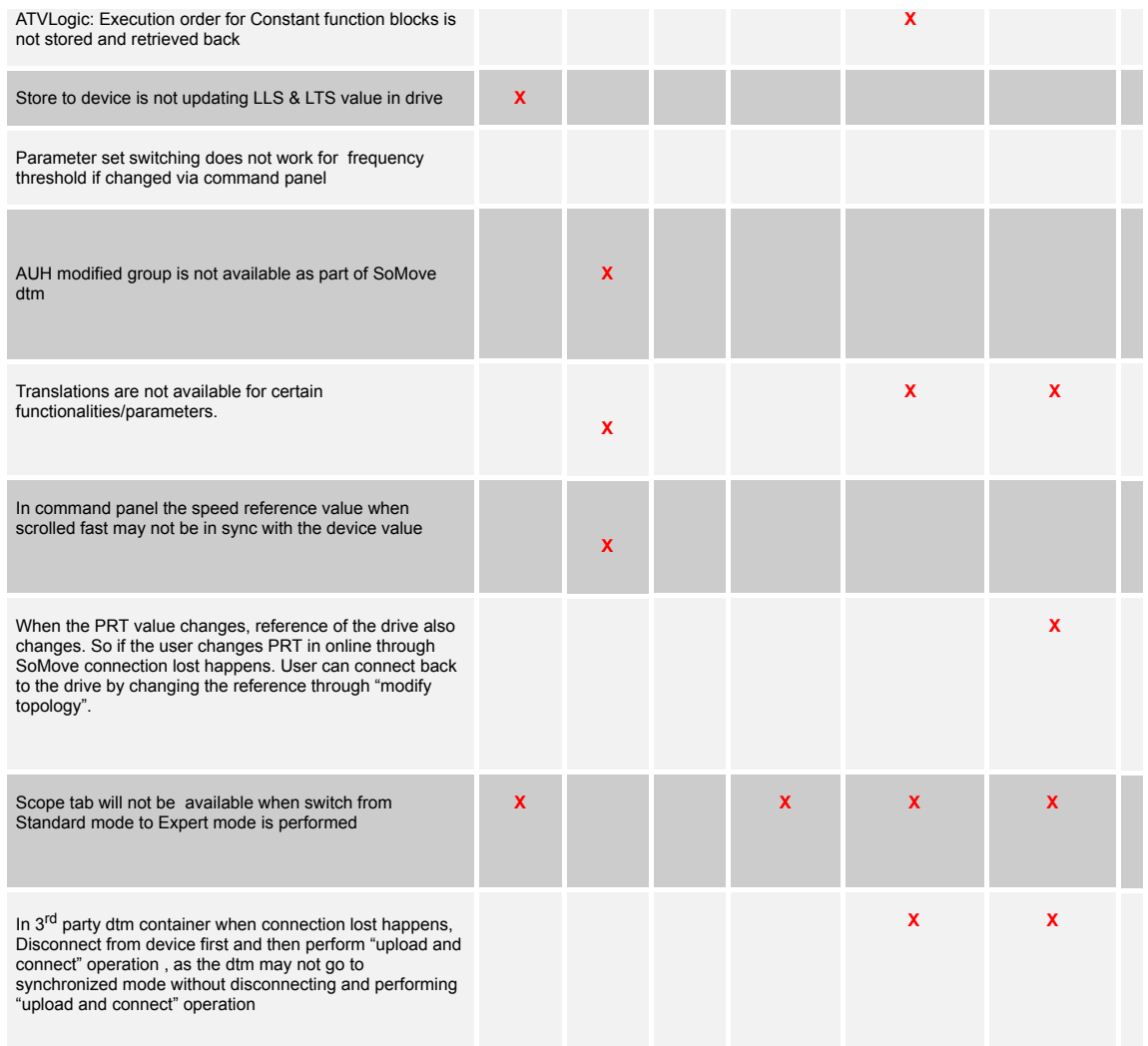

## 8 Troubleshoot

1. Load from Device - If a load from device action is interrupted by a device power OFF, then the subsequent load from device actions will fail.

Resolution:

- \* Power ON the device and try Load from device again, or if problem persists still then
- \* Restart SoMove and try Load from device again

2. Functional Block - In ATVLogic configuration dialog box, an error message warns "Date is integer".

Resolution:

#### \* The date must be entered in the required format: 8 digits: MMDDYYYY

3. Functional Block - If you want copy / paste a whole program from the PRE to the AUX for example, we have the following behavior:

- \* Only blocks are pasted (no Inputs/outputs and no links will be pasted).
- \* The past operation will not paste all blocks copied from the PRE section. It depends on the position of the last click in the window.
- \* Create link on 'paste blocks' is not always possible. In this case, it is necessary to delete blocks and create new one

4. Online help - Adobe version 10 and above, the user has to disable the Protected Mode at startup in the Adobe Reader preference:

\* In Adobe Reader X, go to Edit>Preferences>General and uncheck "Enable Protected Mode at startup"